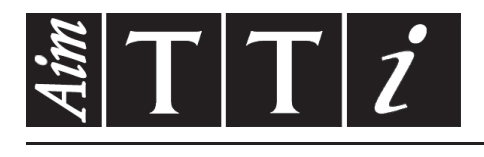

AIM & THURLBY THANDAR INSTRUMENTS

CPX400S & SA & SP

PowerFlex DC Power Supply **ISTRUCCIONES EN ESPANOL** 

 $Aim-TTi$ 

# **Índice**

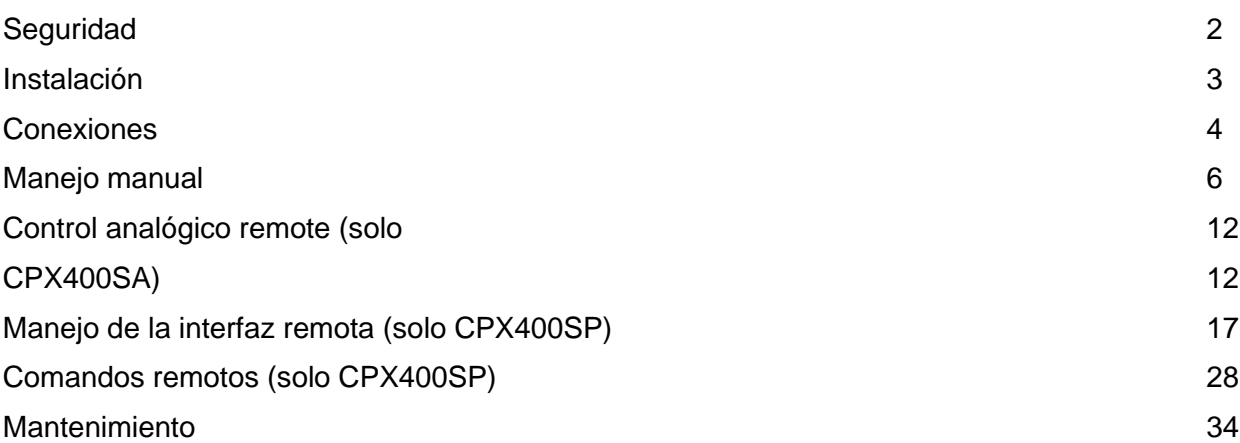

**Nota:** Puede descargar las últimas revisiones de este manual, controladores del dispositivo y herramientas de software en: [http://www.aimtti.com/support.](http://www.aimtti.com/support)

## **Seguridad**

<span id="page-2-0"></span>Este es un instrumento de Clase de Seguridad I según la clasificación del IEC y ha sido diseñado para cumplir con los requisitos del EN61010-1 (Requisitos de Seguridad para Equipos Eléctricos para la Medición, Control y Uso en Laboratorio). Es un equipo de Categoría II que debe ser usado con un suministro monofásico normal.

Este instrumento se suministra habiendo sido comprobado según la norma EN61010-1. El manual de instrucciones tiene información y advertencias que deben aplicarse para garantizar la seguridad del usuario durante su empleo.

Este instrumento ha sido diseñado para ser utilizado en el interior en un ambiente de Grado 2 de Polución a temperaturas de entre 5ºC y 40ºC y una humedad relativa de entre el 20% y el 80% (sin condensación). De manera ocasional puede someterse a temperaturas de entre −10ºC y +5ºC sin que ello afecte a su seguridad. No hay que ponerlo en funcionamiento mientras haya condensación.

El uso de este instrumento de forma no especificada por estas instrucciones puede afectar a su seguridad. El instrumento no debe ser utilizado fuera de su rango de voltaje o de su gama ambiental.

### **ADVERTENCIA! ESTE INSTRUMENTO DEBE CONECTARSE A TIERRA**

Cualquier interrupción del conductor a tierra dentro o fuera del instrumento implicaría que el instrumento resultara peligroso. Está prohibida cualquier interrupción intencionada de la connexión a tierra. No debe utilizarse con un cable de tensión sin tierra.

Mientras el instrumento esté conectado es posible que queden sin protección elementos bajo tensión y la obertura de tapas o el retiro de piezas (salvo las accesibles por la mano) pueden dejar expuestos a elementos bajo tensión. Si se tuviera que efectuar alguna operación de ajuste, cambio, mantenimiento o reparación es necesario desconectar el instrumento de todas las fuentes de tensión. Los capacitores dentro del aparato pueden permanecer cargados aún cuando las fuentes de tensión hayan sido desconectadas, pero quedarán seguramente descargadas a alrededor de 1 minuto de haber desconectado la corriente.

Todo ajuste, mantenimiento o reparación del instrumento abierto bajo tensión debe ser evitado en lo posible pero si fuera ineludible, estos trabajos deben ser realizados exclusivamente por un personal cualificado consciente del riesgo que implican.

Si el instrumento fuera claramente defectuoso, hubiera sido sometido a un daño mecánico, a humedad excesiva o a corrosión química, su protección de seguridad puede fallar y el aparato debe sacarse de uso y devolverse para comprobación y reparación.

Asegúrese que sólo se empleen fusibles de la clasificación y tipo especificados para todo recambio. Está prohibido utilizar fusibles improvisados así como el corto circuito de portafusibles.

El instrumento no debe humedecerse al ser limpiado. Los símbolos a continuación son utilizados en el instrumento y en este manual:

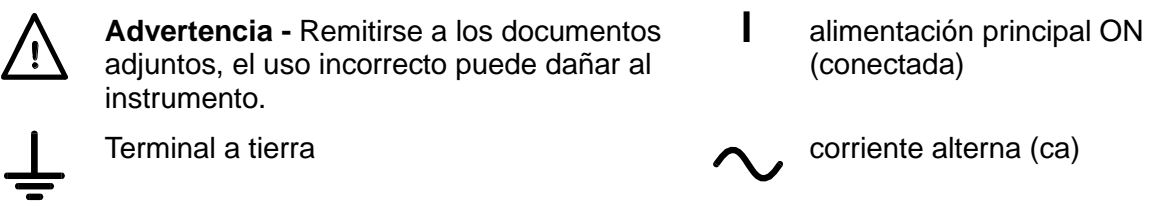

alimentación principal OFF (desconectada)  $\Box$  corriente contínua (cc)

## <span id="page-3-0"></span> **Instalación**

### **Tensión de la red de alimentación**

Este instrumento tiene un rango de entrada universal y funcionará sin necesidad de ajustes en suministros eléctricos de 115 V o 230 V. Compruebe que el suministro local satisface los requisitos de corriente alterna de entrada que se estipulan en Especificaciones.

### **Cable de alimentación**

Conecte el instrumento a la fuente de alimentación de CA mediante el cable de red que se suministra. Si se necesita un enchufe para una toma de corriente de tipo distinto, se debe utilizar un cable homologado y con la clasificación adecuada, que tendrá en un extremo el conector correspondiente a la toma de pared, y un conector IEC60320 C13 en el extremo del instrumento. Para determinar la clasificación de corriente mínima del cable de alimentación de CA, consulte la información sobre la clasificación eléctrica en el equipo o en las especificaciones.

### **ADVERTENCIA: ESTE INSTRUMENTO SE DEBE CONECTAR A TIERRA.**

Cualquier interrupción del conductor de puesta a tierra, dentro o fuera del instrumento, hará que éste resulte peligroso. Está prohibida la interrupción intencionada.

### **Ventilación**

La fuente de alimentación está refrigerada por un ventilador inteligente de varias velocidades que cuenta con una rejilla de ventilación en la parte posterior. Tenga cuidado de no obstruir las entradas de aire en los paneles superior, inferior y laterales o la salida en la parte posterior. Si el instrumento está montado en bastidor, deje suficiente espacio a su alrededor o utilice una placa ventiladora para forzar su refrigeración.

### **Montaje**

El instrumento podrá utilizarse tanto en banco de trabajo como en bastidor. Se envía con patas para ser montado en banco de trabajo. Las patas delanteras incluyen un mecanismo basculante para obtener un ángulo de panel óptimo.

El fabricante y sus agentes internacionales disponen de un kit que permite montar en un bastidor de 19 pulgadas de una a cuatro de estas unidades, que tienen un cuarto de anchura y 3U de altura.

## **Conexiones**

### <span id="page-4-0"></span>**Conexiones del panel frontal**

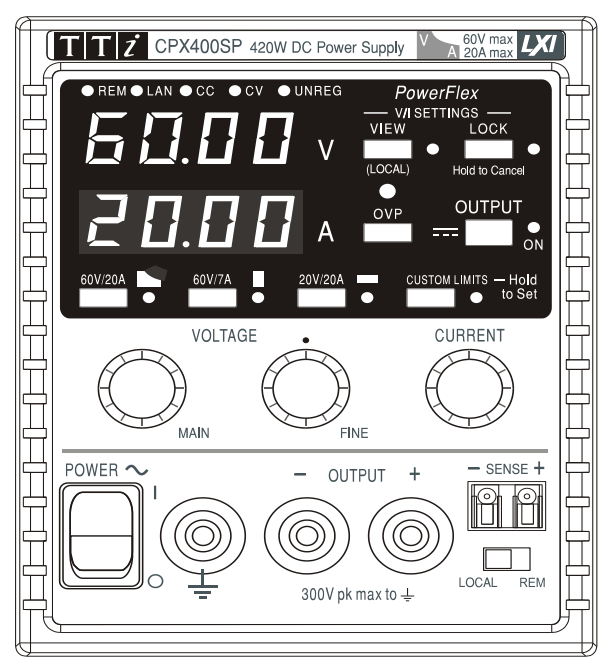

La carga debe conectarse a los terminales OUTPUT (salida) positivo (rojo) y negativo (negro). Los terminales OUTPUT tienen una intensidad nominal de 30 A.

Las conexiones de detección remota a la carga, si son requeridas, se efectúan desde los terminales SENSE (detección remota) positivo (+) y negativo (−). Sitúe el interruptor LOCAL/REMOTE (local / remoto) en REMOTE si requiere detección remota. Vuelva a situarlo en LOCAL si no usa detección remota.

El terminal  $\frac{1}{x}$  se conecta al bastidor y a la toma de tierra de seguridad.

## **Conexiones del panel trasero (CPX400SP y CPX400SA)**

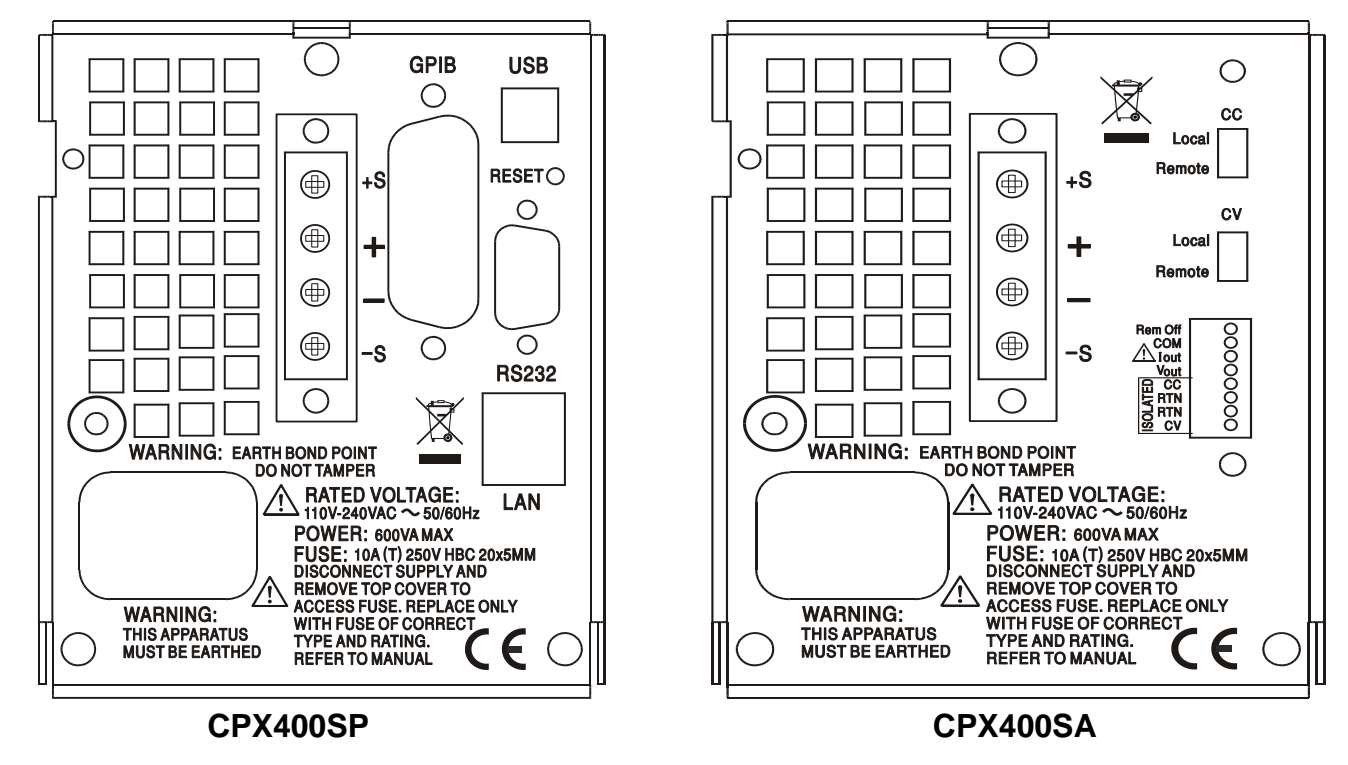

### **Terminales de salida**

Los terminales de salida y detección remota se encuentran duplicados en los bloques de terminales del panel trasero, encontrándose indicados como +O/P, −O/P, +S y −S. Estas conexiones funcionan en paralelo con sus equivalentes del panel frontal.

Sitúe el interruptor LOCAL/REMOTE en REMOTE si requiere detección remota. Cuando se usen los terminales de salida del panel trasero, se recomienda siempre emplear la detección remota para asegurar así que la regulación de la salida se mantenga dentro de las especificaciones; las conexiones pueden realizarse bien a los terminales del panel frontal o a los del trasero, pero nunca a ambos pares al mismo tiempo. Vuelva a situar el interruptor en LOCAL si no usa detección remota.

### **Control remoto analógico (solo CPX400SA)**

Los conectores CV y CC proporcionan control analógico para Output Voltage (tensión de salida) y Current Limit (límite de corriente) respectivamente cuando los interruptores deslizantes CV y CC se encuentran en la posición Remote. Tanto estas entradas como su señal común de retorno (RTN) están aisladas de la salida; su aislamiento nominal con respecto a la salida es de hasta 300 V. El escalado de entrada puede fijarse de forma independiente, mediante vínculos internos, en los rangos de 0 a 5 voltios (configuración de fábrica) o de 0 a 10 voltios para una salida máxima del 0% al 100%. La entrada máxima permisible es de 60 V. CV y CC pueden ser usados de manera independiente o juntos.

Vuelva a colocar los interruptores deslizantes CV y CC en la posición Local cuando no se emplee el control remoto analógico.

### **Salida analógica (solo CPX400SA)**

Los conectores  $V_{\text{OUT}}$  y  $I_{\text{OUT}}$  proporcionan salidas analógicas escaladas a la tensión de salida fijada y al límite de corriente fijado respectivamente. El escalado se encuentra fijado al rango de 0 a 5 voltios para una salida máxima del 0% al 100%. Las salidas V<sub>OUT</sub> y l<sub>OUT</sub> siempre tienen sus terminales activos, independientemente de si el aparato se encuentra en modo de control local o remoto.

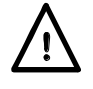

**¡Advertencia! COM está referenciado al circuito de control de salida, y estará dentro de ~1 V del potencial de salida positiva. Las salidas VOUT y IOUT siempre tienen sus terminales activos.**

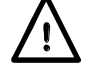

No aplique tensiones externas a estos terminales.

### **Control remoto encendido / apagado (solo CPX400SA)**

El cierre de un interruptor o una bajada lógica entre las conexiones Rem Off (control remoto apagado) y COM (común) desconectará la salida.

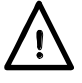

**¡Advertencia! COM está referenciado al circuito de control de salida, y estará dentro de ~1 V del potencial de salida positiva.**

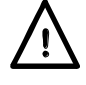

No aplique tensiones externas a estos terminales.

### **RS232 (solo CPX400SP)**

Conector hembra en D de 9 patillas con las señales abajo indicadas. Puede conectarse a un puerto de PC estándar por medio de un cable macho-hembra con todas las conexiones de uno a uno, sin ningún cruce.

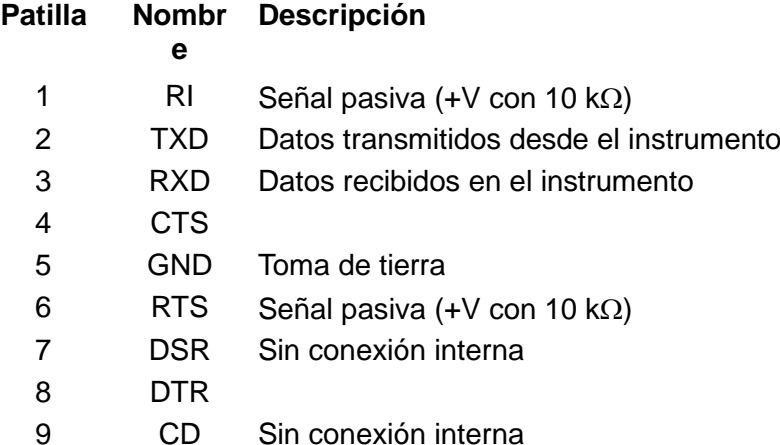

La señal de tierra se conecta a la tierra del instrumento.

### **USB (solo CPX400SP)**

El puerto USB se conecta a la toma de tierra del instrumento. Utiliza el protocolo USB 2.0 (máxima velocidad) y admite un cable USB estándar. La función *plug and play* de Windows debería detectar automáticamente la conexión. Si no localiza el controlador correcto, siga las instrucciones de Windows en pantalla e instale los archivos requeridos desde el CD suministrado.

### **LAN (solo CPX400SP)**

La interfaz LAN está diseñada para ser compatible con la versión 1.4 LXI Core 2011 del estándar LXI (Lan eXtensions for Instrumentation). Su control remoto a través de la interfaz LAN es posible mediante el protocolo de sockets de TCP/IP. Además, también incorpora un servidor web básico que proporciona información sobre la unidad y permite configurarla. Debido a la posibilidad de una configuración incorrecta de la interfaz LAN que hiciera imposible la comunicación con el instrumento a través de ella, un botón protegido situado en el panel trasero proporciona un mecanismo de inicialización de la configuración de red (LAN Configuration Initialise, LCI) para reiniciar la unidad a los valores de fábrica por defecto.

Se facilitan más detalles en el capítulo «Manejo remoto». Para más información sobre la norma LXI consulte [www.lxistandard.org/home](http://www.lxistandard.org/home)

#### **GPIB (opcional - solo CPX400SP)**

Las señales de tierra del GPIB opcionales están conectadas a la tierra del instrumento. Los subconjuntos implementados son los siguientes:

SH1 AH1 T6 TE0 L4 LE0 SR1 RL1 PP1 DC1 DT1 C0 E2

<span id="page-6-0"></span>La dirección GPIB opcional se ajusta desde el panel frontal.

### **Encendido**

El interruptor POWER (alimentación) está situado en la parte inferior izquierda del panel frontal.

Al encender el interruptor POWER, el medidor inferior indicará brevemente la revisión de firmware del instrumento; en el CPX400SP se mostrará a continuación la revisión de firmware de la interfaz (el medidor superior muestra **IF**) antes de que la pantalla pase a indicar los voltios y los amperios; el piloto LAN (red de área local) situado en la esquina superior derecha de los medidores de salida también se iluminará, apagándose después de unos 30 segundos si no se encuentra una LAN operativa. Consulte el párrafo sobre Error de LAN en la sección Interfaz LAN.

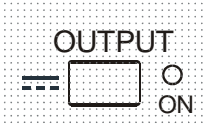

Al encender, la configuración de fábrica es que la salida esté apagada. Los voltios y corriente de salida configurados estarán determinados por la configuración del control actual, mstrándose en la pantalla. El piloto VIEW (ver) se ilumina para indicar que lo que se muestra son los valores configurados. El resto de parámetros permanecerán igual que tras el último apagado.

El estado de la salida de corriente continua (DC) al encender puede configurarse como «siempre apagada» o «igual que antes del último apagado». Para cambiarlo: Manteniendo pulsada la tecla VIEW, pulse y mantenga la tecla OUTPUT  $\blacksquare$ ; la pantalla mostrará primero la configuración actual durante 1 segundo (que será **OP OFF**, apagada, si no se ha cambiado la configuración de fábrica) antes de que parpadee la nueva configuración durante 2 segundos (**LASt Set** en este caso, es decir, igual que antes del último apagado). Tras 2 segundos, la nueva configuración pasará a mostrarse fijamente en pantalla y se aplicará el cambio; ya puede soltar las teclas OUTPUT y VIEW. Si repite el procedimiento, la configuración volverá a su estado anterior.

### **Configuración de la salida**

Con el interruptor POWER encendido ( **l** ) y OUTPUT (salida) apagado, la tensión de salida y el límite de corriente pueden ser configurados con precisión usando los controles VOLTAGE (tensión) y CURRENT (corriente); el medidor superior muestra la tensión establecida y el medidor inferior muestra la máxima corriente configurada.

Cuando el interruptor OUTPUT está encendido, se iluminan los pilotos OUTPUT ON (salida encendida) y CV (tensión constante); el medidor superior sigue mostrando la tensión configurada pero el inferior muestra ahora la corriente de carga actual.

### **Selección de rangos y límites personalizados**

Existen cuatro rangos posibles, que se seleccionan mediante las teclas situadas justo debajo de la pantalla. El piloto asociado se ilumina para mostrar el rango elegido. Puesto que el cambio de rangos puede modificar la tensión de salida, esta opción solamente se permite con la salida apagada. Si se intenta cambiar el rango con la salida activada, la pantalla mostrará brevemente el mensaje **turn oFF** (apague), y el piloto de la salida parpadeará para indicar al usuario que la apague. El rango seleccionado de fábrica es el PowerFlex de 60 V / 20 A, que limita la corriente

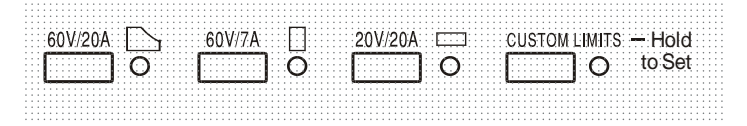

Po máxima con la tensión seleccionada a aquella determinada por la envolvente de potencia o bien 20 A, lo que sea menor. Consulte el párrafo sobre el Límite de potencia, más adelante en esta sección.

Los rangos 60 V / 7 A y 20 V / 20 A funcionan convencionalmente de manera que sea posible operar con CV (tensión constante) en todo el rango de tensión, siempre y cuando la corriente de carga se encuentre por debajo del máximo del rango; el funcionamiento siempre estará dentro de la envolvente de potencia del instrumento. Los controles VOLTAGE y CURRENT siempre se escalarán para que el rango máximo se fije cuando estén en su posición límite girándolos en el sentido de las agujas del reloj.

La función CUSTOM LIMITS (límites personalizados) permite al usuario redefinir los valores máximos de los controles VOLTAGE y CURRENT de manera que operen sobre rangos específicos menores. Esto no sólo ofrece la ventaja de proteger contra la aplicación accidental de, por ejemplo, tensiones excesivas sobre la carga, sino que también ofrece un control analógico de mayor resolución sobre los rangos especificados usando la rotación completa de 300º de los controles.

Para fijar los nuevos CUSTOM LIMITS, apague la salida y seleccione el rango 60 V / 20 A; los límites se mostrarán en la pantalla. Use los controles MAIN (principal) y FINE (preciso) de VOLTAGE y el control CURRENT para fijar con precisión los nuevos límites requeridos. Mantenga pulsada la tecla CUSTOM LIMITS; los nuevos límites parpadearán en las pantallas durante ~2 segundos, tras lo cual la pantalla inferior (A) mostrará **SEt** (fijado) para informar de que los nuevos límites han sido almacenados. Suelte la tecla; las pantallas muestran ahora los límites fijados para V e I correspondientes a la posición de los mandos giratorios dentro de los rangos recién definidos.

Si los nuevos límites quedan fuera de la envolvente de potencia (consulte el párrafo acerca del límite de potencia más adelante) de forma que el funcionamiento pudiera cambiar de CV o CC (corriente constante) a UNREG (límite de potencia sin regular) bajo ciertas condiciones de carga, el piloto CUSTOM LIMITS indicará esto durante el proceso de configuración mediante un parpadeo, que continuará hasta que suelte la tecla de rango. Si el piloto se encuentra constantemente iluminado durante la configuración, ello indica que  $V_{MAX} \times I_{MAX}$  < 420 W, y que el funcionamiento deberá por tanto permanecer normalmente en modo CV o CC. CUSTOM LIMITS seguirá seleccionado hasta que se presione otra tecla de rango. Si se vuelve a seleccionar CUSTOM LIMITS mediante una breve pulsación de la tecla, se activarán los límites personalizados configurados la última vez.

Cuando CUSTOM LIMITS está seleccionado, el límite del control MAIN, de VOLTAGE, es exactamente el fijado mediante el procedimiento anterior cuando el control FINE (preciso) se encuentra en su punto intermedio, marcado en el panel con  $\bullet$ . El propio control FINE puede ser eficazmente usado para aportar un ajuste preciso adicional de ±1% (del máximo del rango).

#### **Tensión constante**

La tensión de salida se ajusta usando los controles de VOLTAGE MAIN y FINE; el control CURRENT establece la corriente máxima que puede ser suministrada.

El piloto CV se enciende para indicar el modo de tensión constante.

#### **Corriente constante**

Si la resistencia de carga es lo suficientemente baja de modo que, a la tensión de salida establecida, fluiría una corriente superior al ajuste del límite de corriente, el suministro eléctrico pasará automáticamente a funcionamiento en corriente constante. La salida de corriente es ajustada mediante el control CURRENT mientras que los controles de VOLTAGE establecen la tensión máxima que puede ser generada.

El piloto CC se enciende para indicar el modo de corriente constante.

#### **Salida de corriente instantánea**

El control de límite de corriente se puede ajustar para limitar la corriente de salida continua a niveles de hasta 10 mA. Sin embargo, comúnmente a todos los suministros de corriente en banco de precisión, un condensador está conectado a la salida para mantener la estabilidad y una respuesta transitoria correcta. Este condensador se carga a la tensión de salida, y el cortocircuitado de dicha salida generará un impulso de corriente cuando el condensador se descargue, lo cual es independiente del ajuste del límite de corriente.

### **Límite de potencia**

La corriente máxima para las distintas configuraciones de tensión se ve limitada por la envolvente de potencia que se ilustra a continuación:

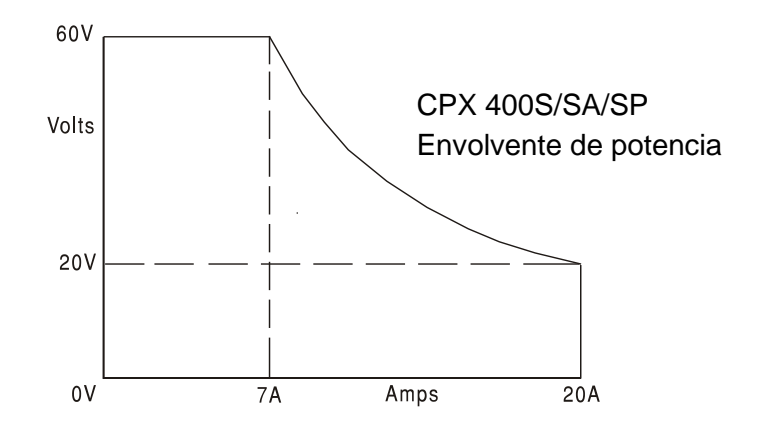

La envolvente de potencia está configurada para proporcionar 60 V / 7 A, 42 V / 10 A y 20 V / 20 A bajo todas las condiciones de suministro (con carga en ambas salidas); a tensiones de salidas más bajas, la potencia de salida está restringida por el máximo de corriente de 20 A.

Cuando se exceda el límite de potencia, el indicador de estado pasará de CV o CC a UNREG. Por ejemplo, si el suministro está fijado a 20 V con el límite de corriente al máximo y se conecta a una carga de 2  $\Omega$ , se proporcionarán 10 amperios y el suministro estará en modo CV. A medida que se incremente la tensión sobre la carga, su potencia aumenta hasta que, al llegar a unos 29 V, se supera el límite de potencia y el suministro pasa de CV a UNREG.

### **Conexión a la carga**

La carga debe conectarse a los terminales OUTPUT positivo (rojo) y negativo (negro) del panel frontal. Ambos son totalmente flotantes y cualquiera de ellos puede ser conectado a tierra. Como alternativa, en el CPX400SA/SP la conexión puede efectuarse a los terminales Output duplicados del panel trasero, algo muy conveniente al usar el instrumento en bastidor.

Al emplear estos siempre se recomienda usar la detección remota para asegurarse de que la regulación de salida se mantiene dentro de la especificación. Consulte la sección Detección remota a continuación. Cuando los terminales Output del panel trasero se empleen sin detección remota, compruebe que el interruptor del panel frontal se encuentra en la posición LOCAL. Al usar detección local se degradará ligeramente la regulación como resultado de la pequeña caída de tensión en el cableado interno de los terminales traseros.

### **Detección remota**

La unidad tiene una impedancia de salida sumamente baja, pero ésta se ve inevitablemente incrementada por la resistencia de los cables de conexión. En corrientes elevadas, ello puede ocasionar diferencias significativas entre la tensión de origen indicada y la tensión real de carga (por ejemplo, dos cables de 20 m $\Omega$  conectados disminuirán 0.2 V a 20 amperios). Este problema se puede minimizar utilizando cables de conexión cortos y gruesos, aunque cuando sea necesario se puede solucionar completamente utilizando la capacidad de detección remota.

Para ello, hay que conectar los terminales de detección a la salida en la carga en lugar de en el origen. Introduzca los cables en los terminales de muelle SENSE y conéctelos directamente a la carga. Sitúe el interruptor LOCAL/REMOTE en REMOTE. Para evitar problemas de respuesta transitoria e inestabilidad, deberá asegurarse de que haya un buen acoplamiento entre cada cable de salida y detección. Esto puede hacerse retorciendo los cables juntos o usando cables coaxiales apantallados (detección a través del interior). La inestabilidad y la mala regulación causadas por el ruido en los cables de detección al conectarlos a cargas complejas pueden minimizarse instalando un condensador adecuado directamente entre cada terminal de detección y su terminal de salida asociado en el panel frontal de la fuente de alimentación. Por lo general, un condensador de poliéster o un condensador electrolítico de baja ESR con un valor de entre 10 uF y 100 uF serán suficientes.

La caída de tensión en cada cable de salida no debe ser superior a 0,5 voltios.

Vuelva a situar en LOCAL el interruptor LOCAL/REMOTE si no usa detección remota.

Cuando se usen los terminales Output del panel trasero en el CPX400SA/SP, se recomienda siempre emplear la detección remota para asegurar así que la regulación de la salida se mantenga dentro de las especificaciones; las conexiones pueden realizarse bien a los terminales del panel frontal o a los del trasero, pero nunca a ambos pares al mismo tiempo. Conecte los terminales Sense a la carga siguiendo las recomendaciones anteriores y coloque el interruptor LOCAL/REMOTE en la posición REMOTE.

### **Conexión en serie o paralelo con otras unidades**

La salida de la fuente de alimentación es totalmente libre y se puede utilizar en serie con otras fuentes de alimentación para generar tensiones elevadas de corriente continua de hasta 300 V.

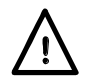

La tensión máxima admisible entre cualquier terminal y la toma de tierra ( $\frac{1}{\epsilon}$ ) es de 300 V CC.

**¡ADVERTENCIA!** Estas tensiones son muy peligrosas y se debe poner especial cuidado en proteger los terminales de salida para este uso. Bajo ninguna circunstancia se deben tocar los terminales de salida cuando se conecta la unidad para dicho uso. Todas las conexiones a los terminales se deben hacer con la alimentación desconectada en todas las unidades.

Debe tenerse en cuenta que la unidad sólo puede generar corriente y no puede absorberla, por lo que no se deberá conectar en serie en antifase.

La unidad se puede conectar en paralelo con otras unidades para generar corrientes más grandes. Cuando se conecten varias unidades en paralelo, la tensión de salida será igual que la de la unidad con el mayor ajuste de tensión de salida, hasta que la corriente extraída sobrepase su ajuste de límite de corriente; en este punto la salida disminuirá hasta el siguiente ajuste más alto y así sucesivamente. En el modo de corriente constante, las unidades se pueden conectar en paralelo para ofrecer una corriente igual a la suma de los ajustes de límite de corriente. Para un funcionamiento óptimo, conecte las fuentes de alimentación por separado a la carga.

Tenga en cuenta que los terminales de salida tienen un régimen máximo de 30 A. Si se utilizan dos o más salidas en paralelo para generar corrientes mayores, la conexión se debe realizar en un punto separado, y no en uno de los terminales.

### **Protección**

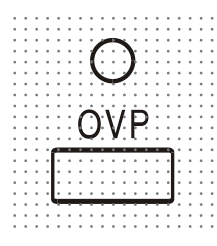

La protección de sobretensión (OVP) puede variar totalmente de 1 V a 66 V. Para el CPX400S y el CPX400SP en modo local, el límite se ajusta por medio del tornillo de configuración del potenciómetro de la OVP, accesible a través de un orificio en el panel frontal justo sobre la tecla OVP. Girándolo en el sentido de las agujas del reloj se aumenta el límite, que puede leerse directamente en la pantalla del usuario pulsando la tecla OVP ubicada bajo el orificio. En el modo de control remoto (solo CPX400SP) se usa un valor OVP independiente, que se configura a través de las interfaces RS232, USB, LAN (LXI) o GPIB (opcional) (con 66 V como valor por defecto); consulte la sección «Comandos remotos» para más detalles. Si la tensión en la salida supera a la configurada por algún motivo, incluyendo una tensión forzada desde el exterior, la salida se desconectará.

La protección contra sobrecorriente (OCP) está implementada vía firmware, por lo que solamente podrá seleccionarse y utilizarse bajo control remoto a través de las interfaces RS232, USB, LAN (LXI) o GPIB (opcional - solo CPX400SP). La resolución configurada es de 10 mA y los tiempos típicos de respuesta, de 500 ms. En modo local y para la CPX400S/SA, la OCP permanece activa pero automáticamente se sitúa en 22 amperios.

Cuando salte la protección en la salida, las pantallas mostrarán **OUP triP** (protección de salida activada) y el piloto OUTPUT se iluminará. Desactive la salida y el mensaje será reemplazado por las lecturas normales configuradas para V e I. Cuando se haya corregido la causa de la desconexión, la salida se puede conectar de nuevo.

Incluso con la salida desactivada, la carga sigue conectada a la fase de la fuente de alimentación. No aplique tensiones superiores a 70 V en los terminales de la fuente de alimentación o podría producir daños en ella.

La salida está protegida contra tensiones inversas mediante un diodo. La corriente inversa continua no debe exceder los 3 amperios, si bien las transitorias pueden ser mucho más altas.

### **Protección contra sobretemperatura**

Un detector interno ubicado en el disipador secundario detectará cualquier exceso de temperatura debido a una obstrucción en la circulación del aire, un ventilador averiado u otro fallo ocurrido en el circuito. Al producirse la sobretemperatura, la salida se desactivará, el indicador OUTPUT parpadeará y la pantalla visualizará el mensaje OtP triP (protección de sobretemperatura activada). La salida permanecerá desconectada incluso una vez que el disipador se haya enfriado. Cuando se haya corregido la causa de la sobretemperatura y el disipador se haya enfriado hasta temperaturas de funcionamiento normales, puede reiniciar la salida colocando el interruptor POWER en apagado (O) y encendiéndolo de nuevo (1). View Settings

### **Ajustes de visualización**

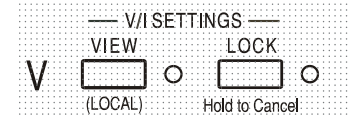

El límite de corriente y la tensión establecidos se muestran siempre con la salida desactivada, pero también pueden ser visualizados pulsando la tecla VIEW. El piloto VIEW estará encendido mientras la tecla VIEW permanezca pulsada.

### **Ajustes de bloqueo**

Al pulsar la tecla LOCK (bloqueo) se bloquean digitalmente el límite de corriente y la tensión establecida. Los ajustes se almacenan con una precisión de un dígito. Los posteriores ajustes realizados con los controles VOLTAGE y CURRENT no tendrán ningún efecto.

Debido a que si se cancela LOCK los ajustes de la salida cambiarán si se han desplazado las posiciones de control de VOLTAGE y CURRENT, antes de cancelar dicho bloqueo se proporcionará un recordatorio advirtiendo de ello. Mantenga pulsada la tecla LOCK para cancelar el bloqueo.

Si OUTPUT está desconectado (estado seguro), los valores de los ajustes desbloqueados parpadearán en pantalla dos veces antes de efectuar el cambio; después se apagará el piloto LOCK.

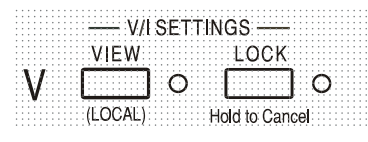

Si la salida sigue activada, **OP on** (salida activada) parpadeará dos veces en la pantalla, seguido de los nuevos ajustes desbloqueados durante 2-3 segundos (lentamente al principio y después más rápido) antes de que se aplique finalmente el cambio; el piloto LOCK se apagará cuando se efectúe este.

Si se deja de pulsar LOCK mientras la pantalla parpadea, se cancelará el desbloqueo.

No es posible seleccionar un rango distinto mientras LOCK está habilitado; en caso de intentarlo se mostrará brevemente en la pantalla el mensaje **Unloc** (desbloquee) mientras parpadea el piloto LOCK. Si la salida está activada al realizar estas acciones, la pantalla mostrará primero el mensaje **turn oFF** (apague) mientras el piloto de la salida parpadea, seguido del mensaje **Unloc** (desbloquee) mientras el piloto LOCK parpadea.

El estado de LOCK al encender la unidad será el mismo que hubiera al apagarla.

## **Control analógico remote (solo**

## **CPX400SA)**

<span id="page-12-1"></span><span id="page-12-0"></span>El control remoto analógico de la tensión y la corriente de salida es posible usando tensiones de control externas variables aplicadas entre las entradas CV o CC del panel trasero y las entradas de retorno (RTN) respectivamente. Estas entradas están aisladas de la salida; el aislamiento nominal con respecto a la salida es de hasta 300 V. Las entradas están protegidas frente a sobretensiones de entrada de hasta 60 V.

Las tensiones de control de salida analógicas V<sub>out</sub> y l<sub>out</sub> de una unidad actuando como *maestra* pueden emplearse para controlar una unidad *esclava* por medio de las entradas esclavas CV y CC respectivamente.

### **Control analógico de tensión**

El control remoto analógico de la tensión se logra colocando el interruptor CV del panel trasero en Remote y aplicando una tensión de programación entre las entradas CV y RTN.

Los controles VOLTAGE del panel frontal y la selección del rango de tensión se deshabilitan cuando el interruptor CV se encuentra en la posición Remote. Para devolver el control al panel frontal, coloque el interruptor en Local.

El escalado por defecto de la tensión de entrada es de 0 V a 5 V para un porcentaje del 0% al 100% sobre la tensión máxima de salida. El escalado de la tensión de entrada puede cambiarse para que sea de 0 V a 10 V cambiando un puente interno. Desconecte el instrumento de la fuente de corriente alterna y extraiga la carcasa como se indica a continuación. Retire los dos remaches de plástico de cada borde lateral de la cubierta superior. Suelte los remaches haciendo palanca con la punta de un destornillador pequeño y, a continuación, retírelos por completo. Retire los tres tornillos del panel trasero que sujetan la cubierta superior; deslice hacia atrás la cubierta para levantarla y sacarla.

Utilizando como referencia la vista superior de la unidad que se muestra en el gráfico, mueva el puente de la posición LK1 para que enlace la patilla central con la patilla «10 V» en lugar de la patilla central con la patilla «5 V».

La entrada CV en modo Remote puede usarse con la entrada CC bien en modo Local o Remote.

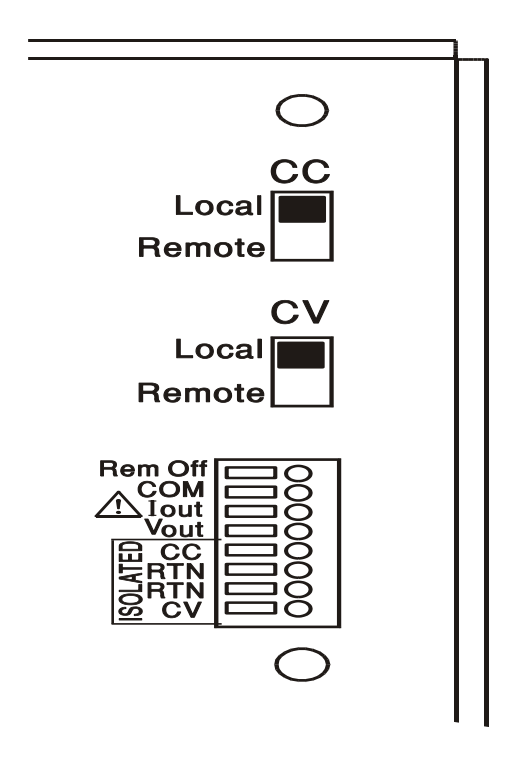

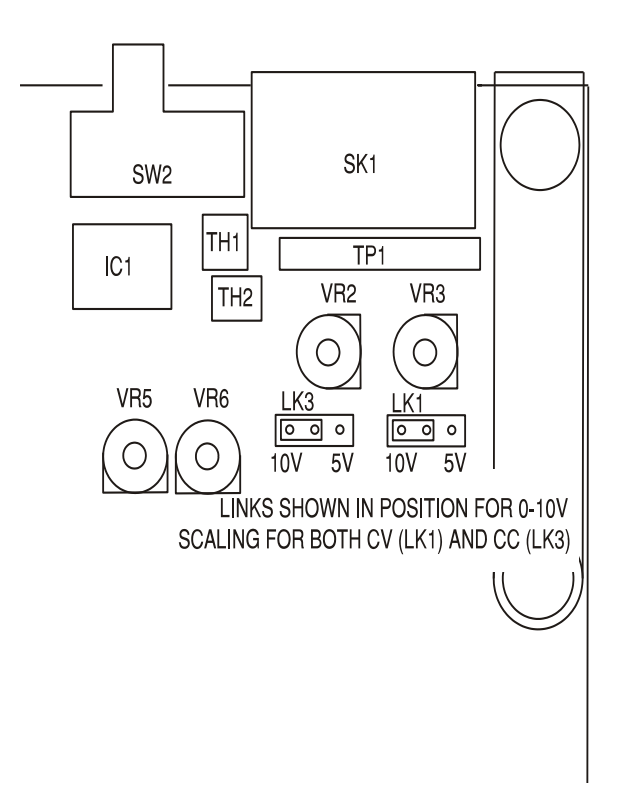

### **Control analógico de corriente**

El control remoto analógico de la corriente se logra colocando el interruptor CC del panel trasero en Remote y aplicando una tensión de programación entre las entradas CC y RTN.

Los controles de CURRENT del panel frontal y la selección del rango de corriente se deshabilitan cuando el interruptor CC se encuentra en la posición Remote. Para devolver el control al panel frontal, coloque el interruptor en Local.

El escalado por defecto de la tensión de entrada es de 0 V a 5 V para un porcentaje del 0% al 100% sobre la corriente máxima de salida. El escalado de la tensión de entrada puede cambiarse para que sea de 0 V a 10 V cambiando un puente interno. Desconecte el instrumento de la fuente de corriente alterna y extraiga la carcasa como se indica a continuación.

Retire los remaches de plástico de cada borde lateral de la cubierta superior. Suelte los remaches haciendo palanca con la punta de un destornillador pequeño y, a continuación, retírelos por completo. Retire los tres tornillos del panel trasero que sujetan la cubierta superior; deslice hacia atrás la cubierta para levantarla y sacarla.

Utilizando como referencia la vista superior de la unidad que se muestra en el gráfico, mueva el puente de la posición LK3 para que enlace la patilla central con la patilla «10 V» en lugar de la patilla central con la patilla «5 V».

La entrada CC en modo Remote puede usarse con la entrada CV bien en modo Local o Remote.

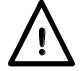

**PRECAUCIÓN. No aplique a las entradas CV o CC tensiones de control externas que superen el máximo para el rango de entrada fijado (5 V o 10 V**). Aunque las entradas están protegidas contra sobretensiones, la unidad intentará suministrar una tensión o corriente de salida superior a su máximo nominal si la tensión de control supera el límite del rango, con el consiguiente riesgo de daños.

### **Consideraciones prácticas al usar CV y CC**

La estabilidad de las tensiones de control afecta directamente a la estabilidad de la salida. Cualquier ruido en las señales de control generará ruido en la salida. Para minimizarlo, conecte las tensiones de control a las entradas CV, CC y RTN utilizando pares trenzados o apantallados (la pantalla conectada a tierra solamente en un extremo) y mantenga las conexiones lo más cortas posible. Tenga en cuenta que el ruido de salida será por definición ligeramente mayor al usar el control remoto analógico, como resultado del ruido intrínseco de la circuitería de entrada. Consulte las especificaciones.

Los siguientes diagramas muestran las conexiones para el control de tensión constante (CV) y corriente constante (CC) mediante una tensión externa.

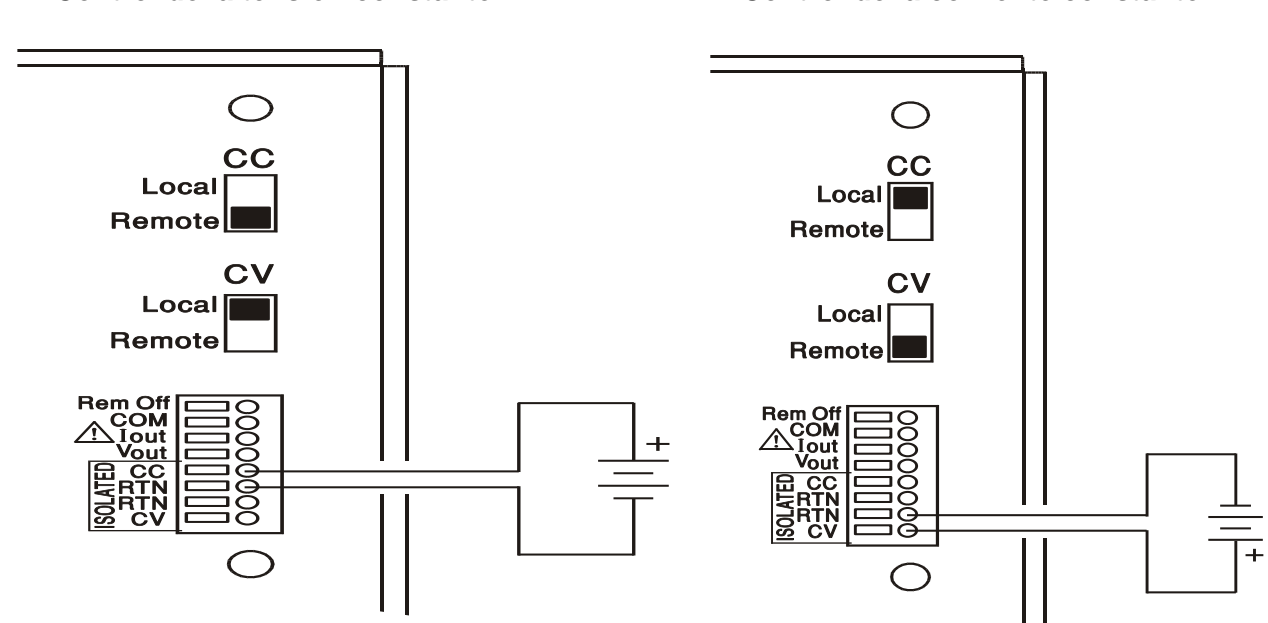

#### **Control de la tensión constante Control de la corriente constante**

Observe que, con OUTPUT activado, la pantalla del instrumento siempre mostrará la tensión y la corriente de salida real, independientemente de la fuente de control activa. Sin embargo, cuando OUTPUT está desactivado, la pantalla mostrará la tensión y la corriente fijadas por los controles del panel frontal (o la interfaz digital, si está activa) y no los valores determinados por las entradas CV y CC, incluso aunque hayan sido activadas (CV y CC posicionados en Remote). Para evitar confusiones, se recomienda fijar los controles del panel frontal al mínimo cuando se empleen las entradas CV y CC en remoto.

### **Tensiones de control de salida analógicas**

Las tensiones de control de salida analógicas V<sub>out</sub> y l<sub>out</sub> se generan a partir de las tensiones de control internas reales, para las que la fuente activa puede ser los controles del panel frontal o las entradas analógicas remotas CV y CC. V<sub>out</sub> y l<sub>out</sub> se escalan de forma tal que del 0% al 100% de la tensión y corriente máximas de salida se generan de 0 V a 5 V en los terminales  $V_{out}$  y  $I_{out}$  del panel trasero con respecto a COM. Iout siempre se corresponde con la corriente fijada, independientemente de si la salida está o no activada, pero  $V_{\text{out}}$  pasa a 0 V con la salida desactivada.

![](_page_14_Picture_3.jpeg)

**¡Advertencia! COM está referenciado al circuito de control de la salida, y estará dentro de ~1 V del potencial de salida positiva. Las salidas VOUT y IOUT siempre tienen sus terminales activos.**

### **Funcionamiento en paralelo mediante la configuración maestro-esclavo**

El manejo en paralelo con la configuración maestro-esclavo permite alcanzar corrientes de salida mayores compartiendo entre unidades la misma corriente y controlando desde una sola de ellas tanto la tensión como la corriente. El diagrama muestra tres unidades conectadas en paralelo. Para compartir la misma corriente, cada unidad deberá conectarse independientemente a la carga con pares de cables del mismo calibre y longitud, de forma que se logre una caída de tensión igual. Conecte según se indica las salidas  $V_{\text{out}}$ ,  $I_{\text{out}}$  y COM del maestro a las entradas CV, CC y RTN de los esclavos (coloque los interruptores CV y CC en la posición Remote).

![](_page_15_Figure_0.jpeg)

### **Funcionamiento en paralelo mediante la configuración maestro-esclavo**

La tensión y la corriente del maestro pueden fijarse bien desde los controles del panel frontal, a través de la interfaz digital o aplicando una tensión externa a sus propias entradas de control analógico CV y CC.

En modo de tensión constante, la tensión sobre la carga será la configurada en la unidad maestra desde sus controles frontales, a través de la interfaz digital o mediante la entrada de control remoto analógico CV. El límite de corriente del sistema (es decir, la corriente en el modo de corriente constante) será el que se haya fijado en la unidad maestra multiplicado por n, siendo n el número total de unidades conectadas en paralelo.

### **Funcionamiento aislado o en serie mediante la configuración maestro-esclavo**

El funcionamiento aislado o en serie con la configuración maestro-esclavo permite configurar el seguimiento de las tensiones de salida y de los límites de corriente para varias unidades desde un único instrumento. El diagrama muestra dos unidades conectadas en serie para un seguimiento de voltios  $\pm$  y límites de corriente. Conecte según se indica las salidas V<sub>out</sub>, l<sub>out</sub> y COM del maestro a las entradas CV, CC y RTN de los esclavos (coloque los interruptores CV y CC en la posición Remote).

![](_page_16_Figure_2.jpeg)

El diagrama muestra las conexiones de detección remota a la carga; coloque el interruptor de detección del panel frontal en la posición Remote. Si no es necesaria la detección remota, no utilice los cables de detección y coloque el interruptor de detección en Local.

Si se necesitan límites de corriente independientes, coloque el interruptor CC en Local y fije los límites desde el panel frontal de cada unidad.

**¡Advertencia! Cuando use la unidad en serie, cuide de no superar la tensión nominal de**  funcionamiento máxima (300 V) de ningún terminal con respecto a tierra  $(\frac{1}{\epsilon})$ .

### **Modo remoto desconectado**

El cierre de un interruptor o una bajada lógica entre las entradas Rem Off y COM del panel trasero desconectará la salida si se encontraba encendida; el piloto OUTPUT del panel frontal también se apagará. Al abrir el interruptor entre Rem Off y COM, la salida se activará de nuevo.

![](_page_16_Picture_9.jpeg)

#### **¡Advertencia! COM está referenciado al circuito de control de la salida, y se encontrará dentro de ~1 V del potencial de salida positiva.**

## **Manejo de la interfaz remota (solo CPX400SP)**

<span id="page-17-0"></span>El instrumento se puede controlar a distancia mediante sus interfaces RS232, USB, LAN o GPIB (opcional).

El control remoto por USB funciona de manera similar al realizado por RS232, aunque a través del conector USB. El software suministrado con el instrumento configura el PC que actúa como controlador para tratar la conexión USB como un puerto COM virtual. Las aplicaciones del PC pueden entonces acceder al instrumento a través de ese puerto COM.

La interfaz LAN está diseñada para ser compatible con la versión 1.4 LXI Core 2011 del estándar LXI (Lan eXtensions for Instrumentation). Su control remoto a través de la interfaz LAN es posible mediante el protocolo de sockets de TCP/IP. Además, también incorpora un servidor web básico que proporciona información sobre la unidad y permite configurarla desde un navegador web. Desde el navegador también es posible realizar un control básico por línea de comandos.

Todas las interfaces están siempre, por defecto, habilitadas (una prescripción de la norma LXI), pero el acceso individual puede restringirse mediante las opciones de configuración de las páginas web.

### **Bloqueo de la interfaz**

Todas las interfaces remotas se encuentran activas en todo momento, para evitar la necesidad de seleccionar la interfaz activa y para asegurar que la interfaz LAN se encuentre siempre disponible (según exige la norma LXI). Para reducir el riesgo de que el instrumento se encuentre, sin saberlo, bajo el control de dos interfaces al mismo tiempo, el conjunto de instrucciones incorpora un sencillo mecanismo de bloqueo y liberación. El bloqueo se libera automáticamente cuando es posible detectar la desconexión y cuando se pulsa el botón Local. El acceso a las interfaces puede además restringirse usando las páginas web.

Cualquier interfaz puede solicitar el control exclusivo de la unidad enviando un comando «IFLOCK» (bloqueo de interfaz). El bloqueo solamente se liberará enviando un comando «IFUNLOCK» (desbloqueo de interfaz) desde la instancia de interfaz que tenga en ese momento el bloqueo. Cualquier interfaz puede enviar el comando «IFLOCK?» (¿interfaz bloqueada?) para conocer el estado de bloqueo. La respuesta a cualquiera de estos comandos será «-1» si el bloqueo pertenece a otra instancia de interfaz, «0» si la interfaz está libre y «1» si el bloqueo pertenece a la instancia de interfaz solicitante. El envío de cualquier comando desde una interfaz sin privilegios de control que intente cambiar el estado del instrumento activará el bit 4 del Standard Event Status Register (registro de estado de eventos estándar) y colocará un 200 en el Execution Error Register (registro de errores de ejecución) para indicar que no se dispone de privilegios suficientes para la acción solicitada.

*Nota:* también es posible configurar desde la interfaz web los privilegios de una interfaz particular al modo «solo lectura» o «sin acceso».

### **Selección de dirección**

Solo la interfaz GPIB opcional requiere estrictamente las capacidades de direccionamiento del aparato. Sin embargo, es posible hacer uso del comando ADDRESS? (¿dirección?) con cualquiera de las interfaces para identificar fácilmente qué instrumento está siendo controlado por un puerto COM (para RS232 o USB) o socket TCP (para LAN) concretos. Tenga en cuenta que la interfaz LAN dispone además de una función «Identify» (identificación) propia, accesible desde las páginas web del instrumento, que hace parpadear su pantalla hasta que se cancele la función. La dirección se configura desde el panel frontal de la siguiente manera: Con el instrumento apagado, mantenga pulsadas simultáneamente las teclas VIEW y LOCK y enciéndalo. La pantalla mostrará **Addr** (dirección) en la sección de los voltios y **nn** en la sección de los amperios, siendo **nn** la configuración actual (por defecto **Addr 11**). El valor de la dirección puede reducirse y aumentarse usando respectivamente las teclas VIEW y LOCK desde 1 a 31, ambos incluidos (no el 0). Desde el valor 31 se rotará al 1 y viceversa. Para confirmar la dirección y abandonar el proceso se debe mantener pulsada la tecla OVP; la pantalla mostrará **SEt** y la nueva dirección

durante unos dos segundos, volviendo a la pantalla normal de voltios y amperios una vez aceptada la nueva dirección.

También es posible fijar la dirección desde las páginas web del instrumento.

### **Manejo remoto/local**

Cuando se conecta, el instrumento se encuentra en estado local, con el piloto REMOTE apagado. En esta situación es posible realizar todas las operaciones del panel frontal. Cuando el instrumento está en modo de escucha y recibe un comando, pasa al estado remoto, y se enciende el piloto REMOTE. En este modo, el panel frontal se bloquea y sólo se procesan los comandos remotos. Los ajustes para V e I y el estado de la salida permanecen sin cambios, pero si el modo LOCK se encuentra habilitado, se cancelará, y el rango se fijará a 60 V / 20 A. La configuración de detección permanecerá conforme estén los interruptores Sense del panel frontal.

El instrumento puede devolverse al estado local pulsando la tecla LOCAL (local); sin embargo, el efecto de esta acción sólo durará hasta que se vuelva a direccionar el instrumento o reciba otro carácter desde la interfaz, entonces volverá a entrar de nuevo en el estado remoto. Si se vuelve al modo local mediante esta acción o utilizando el comando LOCAL se mantendrán los últimos valores V e I fijados remotamente, con LOCK habilitado, quedando la salida en su estado actual.

### **Interfaz RS232**

### **Conector de la interfaz RS232**

El conector en serie de tipo D de 9 clavijas de la interfaz se encuentra en la parte trasera del instrumento. A continuación se enumeran las conexiones de las patillas:

![](_page_18_Picture_192.jpeg)

### **Conexiones RS232**

La interfaz RS232 debe conectarse a un puerto de PC estándar por medio de un cable machohembra con todas las conexiones de uno a uno, sin ningún cruce. Como alternativa, solamente es necesario conectar al PC las patillas 2, 3 y 5, pero interconectando en el extremo del PC las patillas 1, 4 y 6 y las patillas 7 y 8 tal como muestra el diagrama.

![](_page_18_Figure_11.jpeg)

La tasa de baudios para este instrumento está fijada a 9600; los demás parámetros están configurados como sigue:

![](_page_19_Picture_173.jpeg)

### **Juego de caracteres de RS232**

Dado que es necesaria la negociación XON/XOFF, sólo es posible enviar datos en código ASCII; no se aceptan los bloques binarios. El bit 7 de los códigos ASCII se pasa por alto, esto es, se presupone que está desactivado. Los comandos no distinguen entre mayúsculas y minúsculas; se pueden utilizar indistintamente. Los códigos ASCII por debajo de 20H (espacio) no se emplean. En este manual, 20H, etc., significa 20 en base hexadecimal. La unidad enviará XOFF cuando queden 50 bytes libres y XON cuando esta cantidad aumente a 100 bytes.

### **Interfaz USB**

El uso de la interfaz USB para el control remoto requiere de un controlador de Clase de Dispositivos de Comunicaciones en el equipo para proporcionar una instancia de puerto COM virtual. En Windows, Microsoft ofrece un controlador adecuado, aunque no se encuentra instalado por defecto. El archivo de datos (.INF) para gestionar la instalación se incluye en el CD de documentación del producto suministrado con la unidad; sin embargo, el mismo controlador es empleado por otros muchos instrumentos de este fabricante y pudiera ser ya conocido por su PC.

Para instalarlo por primera vez, primero encienda la unidad y a continuación conecte el puerto USB a su equipo. La función *plug and play* de Windows debería reconocer automáticamente la conexión de un nuevo hardware a la interfaz USB y, posiblemente tras buscar en Internet durante algún tiempo, solicitar la ubicación de un controlador adecuado. Siga las instrucciones de Windows y apunte al CD, después al subdirectorio de este producto y a continuación al subdirectorio del controlador USB, situado por debajo de aquel. El archivo se denomina USB\_ARM\_VCP\_xxx**.**INF, siendo xxx un número de versión. (También encontrará un archivo readme.pdf en ese directorio, por si necesita más ayuda).

En algunos casos, Windows no completará este procedimiento (especialmente en versiones más recientes, que buscan primero en Internet el identificador único del comercializador y del producto), en cuyo caso el instrumento aparecerá en el administrador de dispositivos como que «no funciona correctamente». Si esto sucede, seleccione este dispositivo, haga clic con el botón derecho y elija «actualizar software de controlador...», y a continuación «buscar software de controlador en el equipo...», para después localizar el archivo .INF del CD conforme se ha descrito anteriormente.

Una vez que Windows haya instalado el controlador del dispositivo, asignará un número de puerto COM a esta unidad específica. El número dependerá de las asignaciones previas de puertos COM en este equipo, y puede que sea necesario emplear el administrador de dispositivos para descubrirlo. Cada instrumento tiene un identificador USB único que es recordado por el sistema, por lo que recibirá el mismo puerto COM cada vez que se conecte al mismo equipo (independientemente del puerto físico de interfaz que se utilice), incluso aunque el puerto COM desaparezca al desconectar o apagar el instrumento. Otros instrumentos recibirán números de puerto COM distintos.

Tenga en cuenta que en un equipo distinto no se asignará necesariamente el mismo número de puerto COM a un instrumento en particular (dependerá del historial de instalaciones), pero podrá usar el administrador de dispositivos para cambiar la asignación dada.

Este puerto virtual COM puede ser controlado por aplicaciones de Windows (incluido un emulador de terminal) exactamente de la misma forma que cualquier puerto COM estándar, salvo en cuanto a que la tasa de baudios y otras configuraciones resultan innecesarias y son ignoradas. Algunas aplicaciones antiguas podrían no funcionar con los números de puerto COM 3 o 4, o superiores al 9. En ese caso use el administrador de dispositivos para cambiar la asignación dada. Una vez instalado, el controlador será mantenido por Windows Update de la forma habitual.

### **Interfaz LAN**

La interfaz LAN está diseñada para ser compatible con la versión 1.4 LXI Core 2011 de la norma LXI y contiene las interfaces y protocolos descritos a continuación. Debido a la posibilidad de una configuración incorrecta de la interfaz LAN que hiciera imposible la comunicación con el instrumento a través de ella, un botón protegido situado en el panel trasero proporciona un mecanismo de inicialización de la configuración de red (LAN Configuration Initialise, LCI) para reiniciar la unidad a los valores de fábrica por defecto. Por defecto, el instrumento intenta obtener la configuración mediante DHCP si este se encuentra disponible; si el protocolo DHCP no responde en 30 segundos, se recurrirá a la asignación automática de IP. En el muy poco probable caso de que no se pudiera encontrar una IP automática, se asignaría la IP estática 192.168.0.100. Al reiniciar la LAN se elimina cualquier protección mediante contraseña. Para más información sobre la norma LXI consulte [www.lxistandard.org/home](http://www.lxistandard.org/home)

### **Conexión LAN**

Para utilizar la interfaz LAN debe conocerse la dirección IP de la unidad. El CD-ROM proporcionado incluye la herramienta LXI Discovery Tool, que puede emplearse para mostrar las direcciones IP (y otra información relacionada) de todos los dispositivos conectados compatibles con el protocolo de descubrimiento VXI-11. Esta herramienta es una aplicación para Windows que debe instalarse y ejecutarse en el PC que actúe como controlador, con el instrumento conectado bien directamente a la toma de red local del PC o bien a través de un enrutador. Es recomendable conectar a través de un enrutador puesto que la asignación de la dirección IP se realiza de forma notablemente más rápida; la conexión directa al PC solamente iniciará el proceso de asignación de IP una vez agotados los 30 segundos dedicados a intentar la conexión por DHCP. Si hace doble clic en cualquier elemento de la lista de dispositivos descubiertos se abrirá el navegador web del PC y aparecerá la página de inicio de ese dispositivo.

También se incluyen herramientas para el descubrimiento de redes locales como parte del paquete National Instruments Measurement and Automation Explorer y la aplicación Agilent Vee.

Al ser encendido por vez primera, el instrumento intenta obtener la configuración mediante DHCP si este se encuentra disponible; si el protocolo DHCP no responde en 30 segundos, se recurrirá a la asignación automática de IP. En el muy poco probable caso de que no se pudiera encontrar una IP automática, se asignaría la IP estática 192.168.0.100. Durante este tiempo, el piloto LAN se iluminará y permanecerá así en caso de que se logre establecer con éxito una conexión LAN. Sin embargo, si a la conclusión del proceso anterior todavía no se ha establecido una conexión, o si el conector LAN se saca físicamente en cualquier momento, el piloto LAN se apagará; consulte la sección Error de LAN para más información.

### **Servidor web y protección de la configuración mediante contraseña**

La unidad contiene un servidor web básico. En él se proporciona información sobre el instrumento y se permite configurarlo. La página de configuración puede protegerse mediante una contraseña para evitar cambios no autorizados sobre la configuración de funcionamiento remoto; la configuración por defecto es sin contraseña.

La propia página de configuración explica cómo establecer una contraseña. La contraseña puede ser de hasta 15 caracteres de longitud; tenga en cuenta que **debe dejar en blanco el nombre de usuario (User Name)**. Sin embargo, en caso de usarse el interruptor LAN RESET (reinicio de LAN) del panel trasero para reiniciar todos los parámetros de LAN a sus valores de fábrica, la contraseña también se deshabilitará.

Las páginas web cuentan también con una función «Identify» que permite al usuario enviar un comando al instrumento para que su pantalla parpadee hasta que el comando se cancele.

#### **Servidor de ping por ICMP**

El aparato contiene un servidor ICMP que le permite responder a las solicitudes de ping a través de su nombre de host o dirección IP.

### **Protocolo de descubrimiento VXI-11**

El instrumento cuenta con una compatibilidad muy limitada con el estándar VXI-11, suficiente únicamente para aceptar el protocolo de descubrimiento.

La unidad incorpora un mapeador de puertos RPC de Sun en el puerto TCP 111 y en el puerto UDP 111 según se define en la recomendación RPC1183. Las llamadas permitidas son: NULL, GET PORT y DUMP.

El puerto TCP 1024 incorpora un sencillo protocolo VXI-11 suficiente únicamente para permitir el descubrimiento del aparato. Las llamadas que admite son: CREATE LINK, DEVICE\_WRITE, DEVICE\_READ v DESTROY\_LINK.

Una vez establecido un vínculo, el dispositivo ignora cualquier otra señal escrita, y toda lectura de este retorna la cadena de identificación esperada por un «\*IDN?», en el formato

*«Fabricante,Modelo,Núm. de serie, X.xx – Y.yy»*

Por ejemplo:

*THURLBY THANDAR,CPX400SP,279730,1.00 – 1.00*

siendo «X.xx» la revisión del firmware principal e «Y.yy» la revisión del firmware de la interfaz. El firmware de la interfaz es actualizable por el usuario a través del puerto USB.

### **Nombre de recurso VISA**

Debido a la limitada compatibilidad con el protocolo VXI-11 (solamente descubrimiento), al utilizar paquetes de aplicaciones que se comuniquen a través de un nombre de recurso VISA, el instrumento deberá ser referido por su información de socket puro. Por ejemplo, un instrumento ubicado en la dirección IP 192.168.1.100 normalmente tendría un nombre de recurso VISA del tipo «TCPIP0::192.168.1.100::inst0::INSTR» pero, para este instrumento, el nombre se deberá modificar para que sea «TCPIP0::192.168.1.100::9221::SOCKET», siendo 9221 el puerto TCP utilizado por el aparato para su monitorización y control; consulte más abajo.

### **URL del documento XML de identificación**

Tal y como requiere la norma LXI, el instrumento proporciona un documento XML de identificación que puede ser consultado mediante una petición GET a «http://<nombrehost>:80/lxi/identification» conforme al esquema XSD del LXI (disponible en

http://www.lxistandard.org/InstrumentIdentification/1.0) y al estándar XML Schema del W3C [\(http://www.w3.org/XML/Schema\)](http://www.w3.org/XML/Schema). Dicho documento describe la unidad.

### **Sockets de TCP**

El instrumento utiliza dos sockets en el puerto TCP 9221 para su monitorización y control. Este puerto recibe comandos textuales tal y como se define en la sección «Comandos remotos». Cualquier respuesta es remitida por el mismo puerto. Cada cadena debe estar formada por uno o más comandos completos. Los comandos pueden estar separados por punto y coma «;» o salto de línea. No es necesario un indicador de finalización, ya que la trama de TCP contiene comandos completos. Si se desea se puede incluir, aunque será ignorado. Cada comando enviado sobre TCP se comporta como si estuviera seguido por un comando finalizador (carácter ASCII 0AH, salto de línea).

### **Error de LAN**

Si se efectúa una conexión de área local pero se detecta un error (p. ej., la dirección IP es la misma de otro dispositivo de la red), el piloto LAN de la unidad (sobre los dos medidores de la salida) se apagará hasta que se corrija el error. En caso de un error de LAN, revise y corrija la configuración del instrumento; un botón protegido situado en el panel trasero y rotulado LAN RESET proporciona un mecanismo de inicialización de la configuración de red LAN (LCI) que permite reiniciar la unidad a sus valores de fábrica. Por defecto, el instrumento intenta obtener la configuración mediante DHCP si este se encuentra disponible; si el protocolo DHCP no responde en 30 segundos, se recurrirá a la asignación automática de IP. En el muy poco probable caso de que no se pudiera encontrar una IP automática, se asignaría la IP estática 192.168.0.100.

Si no se encuentra en ningún momento una conexión de red local física, el piloto LAN permanecerá apagado.

### **Interfaz GPIB (opcional)**

El conector de 24 patillas de la interfaz GPIB se encuentra ubicado en la parte trasera del instrumento. La conexión de cada patilla se corresponde con lo especificado en la norma IEEE 488.1-1987; el instrumento es compatible con la norma IEEE 488.1-1987 y la norma IEEE 488.2- 1987.

### **Subconjuntos de GPIB (opcional)**

Este instrumento contiene los siguientes subconjuntos de la norma IEEE 488.1:

![](_page_22_Picture_193.jpeg)

### **Manejo de errores de la norma IEEE 488.2: registro de errores de consulta**

El error UNTERMINATED de la norma IEEE 488.2 («autorizado para hablar pero nada que decir») se procesa de la siguiente manera: Si el instrumento ha recibido una señal de permiso para hablar pero el formateador de respuestas está inactivo y la cola de entrada se encuentra vacía, se generará el error UNTERMINATED. Ello hará que el bit de error de consulta (Query Error) se active en el registro de estado de eventos estándar (Standard Event Status Register), que se coloque un valor de 3 en el registro de errores de consulta (Query Error Register) y que el intérprete se reinicie. Para más detalles, vea la sección «Comunicación de estado».

El error INTERRUPTED de la norma IEEE 488.2 se procesa de la siguiente manera: Si el formateador de respuestas está esperando para enviar un mensaje de respuesta pero el intérprete ha leído un <PROGRAM MESSAGE TERMINATOR> o la cola de entrada contiene más de un mensaje END, el instrumento ha sido interrumpido (INTERRUPTED) y se generará un error. Ello hará que el bit de error de consulta (Query Error) se active en el registro de estado de eventos estándar (Standard Event Status Register), que se coloque un valor de 1 en el registro de errores de consulta (Query Error Register) y que el formateador de respuestas se reinicialice, vaciándose por tanto la cola de salida. El intérprete pasará entonces a analizar la siguiente unidad de mensajes de programa, <PROGRAM MESSAGE UNIT>, de la cola de entrada. Para más detalles, vea la sección «Comunicación de estado».

El error DEADLOCK de la norma IEEE 488.2 se procesa de la siguiente manera: Si el formateador de respuestas está esperando para enviar un mensaje de respuesta y la cola de entrada se llena, el instrumento entrará en un estado de bloqueo (DEADLOCK) y se generará un error. Ello hará que el bit de error de consulta (Query Error) se active en el registro de estado de eventos estándar (Standard Event Status Register), que se coloque un valor de 2 en el registro de errores de consulta (Query Error Register) y que el formateador de respuestas se reinicialice, vaciándose por tanto la cola de salida. El intérprete pasará entonces a analizar la siguiente unidad de mensajes

de programa, <PROGRAM MESSAGE UNIT>, de la cola de entrada. Para más detalles, vea la sección «Comunicación de estado».

### **Sondeo GPIB en paralelo (opcional)**

Este instrumento ofrece prestaciones completas de sondeo en paralelo. El registro de habilitación del sondeo en paralelo (Parallel Poll Enable Register) está configurado para especificar qué bits del registro de bytes de estado (Status Byte Register) van a ser utilizados para conformar el mensaje local ist. El registro de habilitación del sondeo en paralelo se configura con el comando \*PRE <NRF> y se lee con el comando \*PRE?. Al valor de dicho registro se le aplica el registro de bytes de estado con un operador lógico AND; si el resultado es 0, el valor de ist será 0, de lo contrario el valor de ist será 1.

El instrumento también debe configurarse de manera que, durante una operación de sondeo, se pueda devolver al controlador el valor de ist. Para ello, el controlador envía un comando Parallel Poll Configure (PPC) seguido de un comando Parallel Poll Enable (PPE). A continuación se muestran los bits del comando PPE:

![](_page_23_Picture_180.jpeg)

*Ejemplo.* Para devolver el bit RQS (bit 6 del Status Byte Register), con valor 1 cuando sea verdadero y con valor 0 cuando sea falso, en la posición de bits 1, en respuesta a una operación de sondeo en paralelo, envíe los siguientes comandos:

\*PRE 64<pmt>, después PPC seguido de 69H (PPE)

La respuesta del aparato al sondeo será entonces 00H si RQS es 0 y 01H si RQS es 1.

Durante la respuesta a un sondeo de este tipo, las líneas de la interfaz DIO se encuentran terminadas resistivamente (terminación pasiva). Ello permite a múltiples dispositivos compartir la misma posición de bits para la respuesta, tanto en la configuración wired-AND como en la configuración wired-OR. Consulte la norma IEEE 488.1 para más información.

### **Comunicación de estado**

Cada instancia de interfaz, entendida como una conexión potencial, mantiene un modelo de estado y error independientes. Las interfaces USB, RS232 y GPIB (opcional) son intrínsecamente conexiones únicas, cada una de ellas representando una instancia. La LAN, sin embargo, permite múltiples conexiones simultáneas, por lo que representa múltiples instancias de interfaz. Dos instancias de interfaz se asignan a las dos interfaces de sockets TCP, y una más se asigna a la interfaz de la web. El disponer de un modelo separado para cada instancia de interfaz asegura que los datos no se pierdan, ya que existen muchos comandos, como por ejemplo «\*ESR?», que limpian el contenido al ser leídos.

El estado de errores se mantiene utilizando un conjunto de registros; estos se describen en los siguientes párrafos y se muestran en el modelo de estado (Status Model) al final de esta sección.

### **Registro de estado de eventos estándar y registro de activación de estado de eventos estándar**

Ambos registros se implementan conforme a lo especificado por la norma IEEE 488.2. Todo bit activado en el Standard Event Status Register que se corresponda con un bit activado en el Standard Event Status Enable Register provocará la activación del bit ESB en el Status Byte Register.

El Standard Event Status Register se lee y borra con el comando \*ESR?. El Standard Event Status Enable Register se configura con el comando \*ESE <NRF> y se lee con el comando \*ESE?.

Se trata de un campo de bits en donde cada bit indica lo siguiente:

- Bit 7: Power On (encendido). Se configura cuando se enciende por primera vez el instrumento.
- Bit 6: User Request (no se usa).
- Bit 5: Command Error (error de comando). Se configura cuando se detecta un error de tipo sintáctico en un comando proveniente del bus. El analizador sintáctico se reinicia y sigue analizando el byte siguiente de la cadena de entrada.
- Bit 4: Execution Error (error de ejecución). Se configura cuando se descubre un error mientras se intenta ejecutar un comando ya completamente analizado sintácticamente. En el Execution Error Register aparecerá el número de error correspondiente. Véase la sección «Mensajes de error».
- Bit 3: Verify Timeout Error (error de verificar tiempo de espera). Se habilita cuando un parámetro se configura especificando «verificar» y no se alcanza el valor en 5 segundos. P. ej., cuando la tensión de salida es ralentizada por un condensador grande en la salida.
- Bit 2: Query Error (error de consulta). Se habilita cuando se produce una consulta. En el Query Error Register aparecerá el número de error correspondiente. Consulte la sección «Registro de errores de consulta».
- Bit 1: No se usa.
- Bit 0: Operation Complete (operación completada): Se habilita como respuesta al comando '\*OPC'

### **Registro de errores de ejecución**

Este registro contiene un número que representa el último error encontrado en la interfaz actual. El Execution Error Register se lee y borra mediante el comando 'EER?'. Tras el encendido, este registro se encuentra configurado a 0 en todas las instancias de interfaz.

Los mensajes de error tienen los significados siguientes:

- 0: Ningún error detectado.
- 1-9: Detectado error interno de hardware.
- 100: Error de rango. El valor numérico enviado no está permitido. Puede deberse a que el número sea demasiado grande o demasiado pequeño para el parámetro que se esté configurando, o porque se envíen números no enteros donde solo se permitan enteros.
- 101: Se ha solicitado una recuperación de datos de configuración, pero la memoria especificada contiene datos corruptos. Ello indica un fallo de hardware o una corrupción de datos temporal que puede ser corregida volviendo a almacenar los datos en la memoria.
- 102: Se ha solicitado una recuperación de datos de configuración, pero la memoria especificada no contiene ningún dato.
- 103: Intento de leer o escribir un comando en una segunda salida cuando no se encuentra disponible. Habitualmente esto sucederá si se intenta programar la segunda salida en instrumentos de un solo canal, o en un instrumento de dos canales funcionando en paralelo.
- 104: El comando no es válido con la salida activada.
- 200: Solo lectura: Se ha intentado modificar la configuración del instrumento desde una interfaz que no goza de privilegios de escritura. Consulte la sección «Bloqueo de la interfaz».

### **Registro de estado de eventos de límite y registro de activación de estado de eventos de límite**

Las fuentes de alimentación de una sola salida disponen de un Limit Event Status Register; las fuentes duales (salvo cuando operan en paralelo) disponen de dos. Estos registros se leen y borran usando «LSR1?» y «LSR2?» respectivamente. Al encender el aparato, estos registros están fijados a 0, pasando inmediatamente a mostrar los nuevos estados de los límites.

Todo bit activado en un Limit Event Status Register que se corresponda con un bit activado en el Limit Event Status Enable Register provocará la activación del bit LIM1 o LIM2 en el Status Byte Register.

- Bit 7: Reservado para uso futuro
- Bit 6: Habilitado cuando ha saltado una protección que solo puede reiniciarse desde el panel frontal o desconectando la corriente alterna y volviéndola a conectar.
- Bit 5: Reservado para uso futuro
- Bit 4: Se habilita cuando la salida entra en el límite de potencia (modo no regulado)
- Bit 3: Se habilita cuando existe una desconexión por sobrecorriente en la salida
- Bit 2: Se habilita cuando existe una desconexión por sobretensión en la salida
- Bit 1: Se habilita cuando la salida entra en el límite de corriente (modo CC)
- Bit 0: Se habilita cuando la salida entra en el límite de tensión (modo CV)

### **Registro de bytes de estado y registro de activación de peticiones de servicio**

Ambos registros se implementan conforme a lo especificado por la norma IEEE 488.2. Todo bit activado en el Status Byte Register que se corresponda con un bit activado en el Service Request Enable Register provocará la activación del bit RQS/MSS en el Status Byte Register, generando así un Service Request (petición de servicio) en el bus.

El Status Byte Register se lee bien mediante el comando \*STB?, que retorna MSS en el bit 6, bien mediante un sondeo en serie que retorna RQS en el bit 6. El Service Request Enable Register se configura con el comando \*SRE <NRF> y se lee con el comando \*SRE?.

- Bit 7 No se usa.
- Bit 6 RQS/MSS. Este bit, tal y como lo define la norma IEEE 488.2, contiene tanto el mensaje Requesting Service (solicitando servicio) como el mensaje Master Status Summary (resumen de estado maestro). La señal RQS se retorna en respuesta a un sondeo en serie, y la señal MSS se retorna en respuesta al comando \*STB?
- Bit 5 ESB. Event Status Bit (bit de estado del evento). Este bit se activa si algún bit activado en el Standard Event Status Register se corresponde con un bit activado en el Standard Event Status Enable Register.
- Bit 4 MAV. Bit de Message Available (mensaje disponible). Se activará cuando el instrumento cuente con un mensaje de respuesta formateado y listo para enviar al controlador. El bit se desactivará una vez que se haya enviado el Response Message Terminator (finalizador del mensaje de respuesta).
- $Bit 3 No$  se usa.
- Bit 2 No se usa.
- Bit 1 LIM2. Se habilitará si se habilita cualquier bit del Limit Event Status Register 2 y se habilitan sus bits correspondientes en el Limit Event Status Enable Register 2.
- Bit 0 LIM1. Se habilitará si se habilita cualquier bit del Limit Event Status Register 1 y se habilitan sus bits correspondientes en el Limit Event Status Enable Register 1.

### **Modelo de estado**

![](_page_26_Figure_1.jpeg)

### **Configuración por defecto para encendido y funcionamiento remoto**

Los siguientes valores de estado del instrumento se configuran en el encendido:

![](_page_27_Picture_117.jpeg)

† Los registros marcados con este símbolo son específicos de la sección GPIB (opcional) del instrumento y su uso es limitado desde otras interfaces.

El instrumento estará en modo local con los controles del panel frontal activos.

Los parámetros del instrumento al encenderlo serán los mismos que antes de apagarlo por última vez a excepción del estado de la salida. Por defecto se encuentra siempre desactivada al encender, pero el usuario puede modificar esto desde el panel frontal para que su valor al encender sea el mismo que antes del último apagado. Consulte el párrafo «Estado al encender» en la sección «Funcionamiento manual».

El comando de interfaz \*RST (reset) reinicia el instrumento a su configuración de manejo remoto por defecto.

La configuración por defecto del modo de funcionamiento remoto es:

 $V_{\text{out}} = 1$  V,  $I_{\text{out}} = 1$  A, Delta V = 10 mV, Delta I = 10 mA, Lock cancelado, OVP = 66 V y OCP = 22 A.

La configuración de la interfaz remota y el estado de la salida al encender permanecen sin cambios tras un \*RST.

La configuración de detección permanecerá conforme determinen los interruptores Sense del panel frontal.

## **Comandos remotos (solo CPX400SP)**

### <span id="page-28-0"></span>**Formato de comandos remotos RS232 / USB**

La entrada por RS232 dispone de una cola de 256 bytes que se llena, por interrupciones, de manera transparente para todas las demás operaciones del instrumento. El instrumento enviará la señal XOFF cuando en la cola haya aproximadamente 200 caracteres. Tras enviar el XOFF, cuando haya unos 100 espacios libres en la cola, se enviará un XON. Esta cola contiene datos brutos (sin analizar) que el analizador sintáctico va tomando. Los comandos y consultas se ejecutan por orden, y el analizador no empieza con un nuevo comando mientras no se haya completado cualquier comando o consulta anterior. Las respuestas RS232 a los comandos y consultas se envían inmediatamente; no hay cola de salida.

La entrada USB es compatible con la especificación USB 2.0 Full Speed.

La entrada LAN al instrumento utiliza un búfer de 1500 bytes que se llena, mediante interrupciones, de manera transparente para todas las demás operaciones del instrumento. La interfaz LAN es compatible con la norma 1.4 LXI (LAN eXtensions for Instrumentation) Core 2011.

Los comandos se deben enviar tal como se indica en la lista de comandos, y deben terminar con el código de fin de comando 0AH (salto de línea, LF). Es posible enviar grupos de comandos; en tal caso se separan entre sí mediante el código 3BH (;). El grupo debe terminar con el código de fin de comando 0AH (salto de línea, LF).

Las respuestas de la unidad al controlador se envían tal como se indica en la lista de comandos. Cada respuesta termina con un <RESPONSE MESSAGE TERMINATOR>, que es 0DH (retorno de carro, CR) seguido de 0AH (salto de línea, LF).

El espacio en blanco, <WHITE SPACE>, se define con los códigos de caracteres del 00H al 20H, ambos incluidos.

El carácter <WHITE SPACE> se ignora siempre salvo en los identificadores de comando; por ejemplo, «\*C LS» no es equivalente a «\*CLS».

El bit superior de todos los caracteres es ignorado.

Los comandos no distinguen entre mayúsculas y minúsculas.

### **Formato de los comandos remotos de GPIB (opcional)**

La entrada GPIB opcional tiene una cola de 256-bytes que se llena, mediante interrupciones, de forma transparente para todas las demás operaciones del instrumento. Esta cola contiene datos puros (sin interpretar) que el intérprete va tomando. Los comandos y consultas se ejecutan por orden, y el analizador no empieza con un nuevo comando mientras no se haya completado cualquier comando o consulta anterior. Al no existir cola de salida, el formateador de respuestas esperará, indefinidamente si es necesario, hasta que el instrumento reciba una señal de permiso para hablar y el mensaje de respuesta completo haya sido enviado, antes de que el analizador pase al siguiente comando de la cola de entrada.

Los comandos son enviados por el controlador como <PROGRAM MESSAGES> (mensajes de programa), consistiendo cada uno de ellos en cero o más elementos <PROGRAM MESSAGE UNIT> (unidad de mensajes de programa) separados por elementos <PROGRAM MESSAGE UNIT SEPARATOR> (separador de unidades de mensajes de programa).

Se entiende como <PROGRAM MESSAGE UNIT> un comando cualquiera de la lista de comandos remotos.

El <PROGRAM MESSAGE UNIT SEPARATOR> es el carácter de punto y coma ';' (3BH).

Los <PROGRAM MESSAGES> se separan mediante elementos <PROGRAM MESSAGE TERMINATOR>, que pueden ser cualquiera de los siguientes:

![](_page_28_Picture_205.jpeg)

Las respuestas del instrumento al controlador se envían como <RESPONSE MESSAGES>. Un <RESPONSE MESSAGE> se compone de un <RESPONSE MESSAGE UNIT> seguido de un <RESPONSE MESSAGE TERMINATOR>.

Un <RESPONSE MESSAGE TERMINATOR> es el carácter de nueva línea con el mensaje END, NL^END.

Cada consulta produce un <RESPONSE MESSAGE> específico, que se muestra junto al comando correspondiente en la lista de comandos remotos.

El carácter <WHITE SPACE> se ignora siempre salvo en los identificadores de comando; por ejemplo, «\*C LS» no es equivalente a «\*CLS». <WHITE SPACE> se define con los códigos de carácter 00H a 20H inclusive, a excepción del carácter NL (0AH).

El bit superior de todos los caracteres es ignorado. Los comandos no distinguen entre mayúsculas y minúsculas.

### **Lista de comandos**

En esta sección se facilitan todos los comandos y consultas con que cuenta este aparato.

Tenga en cuenta que no hay parámetros dependientes o emparejados, comandos superpuestos, elementos de datos de programa de expresión ni encabezados compuestos de programa de comando; cada comando se ejecuta por completo antes de que comience el siguiente. Todos los comandos son consecutivos, y el mensaje de operación completa se genera inmediatamente después de la ejecución en todos los casos.

Se utiliza la siguiente nomenclatura:

- <RMT> <RESPONSE MESSAGE TERMINATOR>
- <NRF> Un número en cualquier formato. Por ejemplo, los valores 12; 12,00; 1,2 e1 y 120 e-1, se aceptan todos como el número 12. Cualquier número, al recibirse, se convierte a la precisión requerida de acuerdo con su uso y después se redondea para obtener el valor del comando.
- <NR1> Un número sin decimales, esto es, un entero.
- <NR2> Un número en formato de coma fija, por ejemplo: 11,52; 0,78; etc.
- <N> El número de la salida (1, 2, etc.) o del registro de estado asociado al que se refiere el comando. Para este instrumento de una sola salida, <N> valdrá siempre '1', por lo que los comandos serán, por ejemplo, V1 <NRF>, I1O?, etc. De esta manera, el formato de los comandos se mantiene totalmente compatible con las fuentes de alimentación programables de varias salidas de TTi; una fuente de salida dual, por ejemplo, dispondrá de un juego de comandos duplicado, V2 <NRF>, I2O?, etc.
- <CPD> CHARACTER PROGRAM DATA
- <CRD> CHARACTER RESPONSE DATA

Los comandos que empiezan con \* son comandos comunes conforme a la especificación de la norma IEEE 488.2. Todos ellos funcionarán con las demás interfaces, aunque algunos no sean de mucha utilidad.

#### **Comandos específicos del instrumento**

En los comandos especificados como «WITH VERIFY» (con verificación), la operación se finaliza cuando el parámetro que se ajusta alcanza el valor solicitado dentro de un margen de +/-5% o de +/-10 recuentos, lo que sea mayor. Si el valor no se consigue fijar dentro de esos límites en 5 segundos, el bit Verify Timeout (excedido límite de tiempo para verificación) se habilitará en el Standard Event Status Register y la operación se completará al final de dicho tiempo.

El bit de Operation Complete (bit 0) del Standard Event Status Register solamente puede ser activado mediante el comando \*OPC. El comando \*OPC (u \*OPC?) puede usarse para sincronizar el dispositivo debido a la naturaleza secuencial de las operaciones remotas.

![](_page_30_Picture_443.jpeg)

![](_page_31_Picture_285.jpeg)

- \*IST? Retorna el mensaje local **ist** tal y como lo define la norma IEEE 488.2. La sintaxis de la respuesta es 0<RMT> si el mensaje local es falso, o bien 1<RMT> si el mensaje local es verdadero.
- \*OPC Activa el bit de Operation Complete (bit 0) del Standard Event Status Register. Esto sucede tan pronto se ejecuta el comando, debido a la naturaleza secuencial de todas las operaciones.
- \*OPC Consulta el estado del bit de Operation Complete. La respuesta es siempre 1<RMT> y estará disponible tan pronto se ejecute el comando, debido a la naturaleza secuencial de todos los comandos.
- \*PRE <NRF> Establece el Parallel Poll Enable Register al valor <NRF>.
- \*PRE? Retorna el valor del Parallel Poll Enable Register en el formato numérico <NR1>. La sintaxis de la respuesta es <NR1><RMT>.
- QER? Consulta y borra el Query Error Register. El formato de la respuesta es <NR1><RMT>.
- \*RST Reinicia el instrumento a los valores por defecto para control remoto, a excepción de todos los valores de la interfaz remota y del estado de la salida al encender. Consulte el párrafo «Configuración por defecto para encendido y funcionamiento remoto» en la sección «Funcionamiento de la interfaz remota».

![](_page_32_Picture_208.jpeg)

### **Comandos para la administración de las interfaces**

![](_page_32_Picture_209.jpeg)

Los siguientes comandos especifican los parámetros a usar por la interfaz LAN. **Nota:** tras el envío de estos comandos es necesario apagar y volver a encender la unidad para que los nuevos ajustes se hagan efectivos (o se retornen como respuesta a las consultas anteriormente enumeradas). El instrumento no trata de verificar la validez de la dirección IP o de la máscara de red en modo alguno salvo comprobar que cada parte quepa en 8 bits. El interruptor LAN RESET (reinicio de LAN) del panel posterior anulará estos comandos y restaurará los ajustes por defecto conforme se ha descrito anteriormente

![](_page_33_Picture_128.jpeg)

### **Comandos Varios**

![](_page_33_Picture_129.jpeg)

### **Mensajes de error**

Cada mensaje de error tiene un número; a través de las interfaces de control remoto solamente se comunica este número. Los números de los mensajes de error no se muestran, sino que se ubican en el Execution Error Register, donde se pueden leer a través de las interfaces remotas. Consulte la sección «Comunicación de estado».

## **Mantenimiento**

<span id="page-34-0"></span>La empresa fabricante o sus representantes en el extranjero ofrecen un servicio de reparación para cualquier unidad en la que surja un fallo. En caso de que el propietario desee llevar a cabo el trabajo de mantenimiento, este sólo podrá ser realizado por personal cualificado, acompañado del manual de servicio, que se puede adquirir directamente a la empresa fabricante o a sus representantes en el extranjero.

### **Fusible**

El tipo de fusible correcto es:

### 10 amperios, 250 V, HBC con retardo, 5 x 20 mm

Asegúrese de que, cuando sea necesaria una sustitución, se utilicen únicamente fusibles de la corriente nominal y el tipo especificados. Está prohibido utilizar fusibles artesanales o cortocircuitar los portafusibles.

*Nota importante:* La principal función del fusible es proporcionar seguridad al instrumento y limitar los daños en caso de fallo de uno de los dispositivos interruptores. Si el fusible fallara es, por tanto, muy probable que su recambio también se funda como resultado de una avería en la unidad; en tal caso deberá retornar el instrumento al fabricante para que realice la reparación correspondiente.

Si considera adecuado sustituir el fusible, proceda de la siguiente manera:

- 1. Asegure que el instrumento esté desconectado de la fuente de alimentación de CA.
- 2. Retire los dos remaches de plástico de cada borde lateral de la cubierta superior. Suelte los remaches haciendo palanca con la punta de un destornillador pequeño y, a continuación, retírelos por completo. Retire los tres tornillos del panel trasero que sujetan la cubierta superior; deslice hacia atrás la cubierta para levantarla y sacarla.
- 3. Retire los remaches de plástico de cada lado del soporte de sujeción del ventilador. Gire el instrumento y extraiga los dos tornillos situados en la base (justo junto a los orificios de ventilación) que sujetan el soporte del ventilador al bastidor del aparato. Desenchufe de la placa principal la pieza del cable del ventilador. Extraiga con cuidado el ventilador y su soporte. Puede que necesite extraer también la pieza de conexión entre la placa de la interfaz y la placa de control (solo CPX400SP).
- 4. Desenrosque las dos tuercas que sujetan los cables naranja y negro (de la placa de alimentación) a la placa principal y desconéctelos. Desenchufe de la placa de control el conector de 9 vías que va hasta la placa de alimentación. Desenrosque las dos tuercas y los dos tornillos M4 que sujetan la parte superior de la placa de alimentación al lateral del bastidor, con cuidado de no perder las piezas de separación. A continuación extraiga los dos tornillos M3 hacia el centro de la placa. Levante con cuidado el conjunto de la placa manteniendo el nivel de esta para evitar que las patillas conectoras se doblen.
- 5. El fusible se encuentra en la parte posterior del instrumento, en el conjunto de la placa principal. Sustitúyalo por otro del tipo correcto.
- 6. Para volver a montar la unidad, repita el proceso anterior en orden inverso. Ponga sumo cuidado al volver a insertar el conjunto de la placa de alimentación en el instrumento. Existen dos cabezales de ocho vías en el conjunto de la placa principal, junto al fusible, que encajan en sus tomas complementarias en el conjunto de la placa de alimentación. Para asegurarse de que se alinean correctamente, vea la conexión a través de la apertura ubicada en el lateral del bastidor.

### **Limpieza**

Si es necesario limpiar el instrumento, utilice un paño ligeramente humedecido con agua o un detergente suave.

#### **¡ADVERTENCIA! PARA EVITAR DESCARGAS ELÉCTRICAS Y DAÑOS EN EL INSTRUMENTO, NO PERMITA NUNCA QUE ENTRE AGUA EN LA CARCASA. PARA EVITAR DAÑOS EN LA CARCASA, NO LA LIMPIE NUNCA CON DISOLVENTES.**

### **Vínculo web**

Para obtener la última versión de este manual de instrucciones, el controlador IVI y cualquier actualización de firmware para su aparato, visite [http://www.aimtti.com/support.](http://www.aimtti.com/support)

![](_page_35_Picture_0.jpeg)

Thurlby Thandar Instruments Ltd.

Glebe Road • Huntingdon • Cambridgeshire • PE29 7DR • England (United Kingdom) Telephone: +44 (0)1480 412451 • Fax: +44 (0)1480 450409

International web site: www.aimtti.com • UK web site: www.aimtti.co.uk • USA web site: www.aimtti.us Email: info@aimtti.com